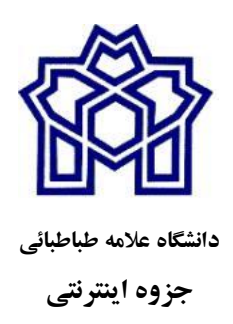

# **مدل و مدلسازي در علوم مالی**

# **پیاده سازي**

**دکتر عبدالسادهنیسی عضو هیأت علمی گروه ریاضی** 

**دانشگاه علامه طباطبائی** 

**"نظریه خود را تا حد ممکن ساده کنید، ولی نه بیشتر از آن"** 

 **آلبرت انیشتین**

**درس دوم: پیاده سازي** 

**مراجع:** 

**-1مهندسی مالی و مدلسازي بازار با رویکرد نرمافزار Matlab،** انتشارات دانشگاه علامه طباطبائی، **تالیف عبدالساده نیسی و کامران سلمانی -2مدلسازي مالی و کاربرد نرم افزار،** انتشارات دانشگاه علامه طباطبائی، **تالیف عبدالساده نیسی و مسلم پیمانی**

**3- Stochastic Differential Equations,** (Springer), by **Bernt Øksendal**, 4- Mathematical Models of Financial Derivatives (Springer Finance) 2nd Edition by **Yue-Kuen Kwok**

**پیاده سازي مدل حرکت براونی هندسی بر داده هاي واقعی**  در این درس درنظر داریم **مدل حرکت براونی هندسی** را **بر داده هاي واقعی با استفاده از نرم افزار**  Matlab **پیاده سازي کنیم**. براي این منظور ابتدا بایستی **دسترسی به یکسري داده واقعی** را آموزش بدیم، در اینجا **نحوه استخراج داده** و **انتقال آن به نرم افزار** Matlab را توضیح می دهیم: داده ها به صورت هاي مختلف **جمع آوري** شده و با روشهاي مختلف در اختیار محقق گذاشته می شوند، **نحوه تهیه** و **جمع آوري داده** و **استخراج داده دو مقوله جدا** از هم هستند، براي جمع آوري داده روشهاي زیادي وجود دارد که **هدف این درس نیست**، اما نحوه **دسترسی و استخراج داده** بایستی آموزش داده شود.

**داده ها به روش هاي متفاوت** در اختیار محققین قرار داده می شوند، ممکن است مستقیم توسط شرکت در یک **فایل اکسل** داده شود یا از **سایتهاي مختلف استخراج** شود یا ممکن است **داده شبیه سازي** بشود که این روش **پیشنهاد نمی کنم** و بدون پرداخت به کلیت مساله در مالی بدلیل رفتار **تصادفی داده** و تاثیر **پارامترهاي متفاوت و نامتعارف بر داده مالی** بنظرم تا حد امکان از شبیه سازي داده ها در حل مسایل مالی پرهیز شود.

به هرحال در **این درس** استخراج **دو نمونه داده واقعی** از سایت هاي **داخلی و خارجی** را توضیح می دهیم:

**Yahoo Finance** سایت

**https://finance.yahoo.com/**

سایت **بورس اوراق بهادار تهران:** 

**- شرکت مدیریت فناوري بورس تهران- مرکز پردازش اطلاعات مالی ایران** 

**http://www.fipiran.com/**

**توجه بسیار مهم چیزي که در اینجا آموزش داده می شود مربوط به اردیبهشت 1400 می باشد و ممکن است با بروزرسانی سایتها نحوه استخراج متفاوت بشود نمونه اول** 

**داده هاي طلا را با استفاده از Finance Yahoo** در بازه 2021 06, May - 2020 06, May استخراج کرده ونحوه رسم **مسیرهاي پیش بینی براي** چند روزآموزش بدهید:

**حل:** 

**استخراج داده از** Finance Yahoo

بعنوان گام اول وارد سایت یاهو قسمت Finance می شویم.

**https://finance.yahoo.com/**

- بعد از ورود به قسمت Finance سایت یاهو، می توانیم بین شاخصهاي کشورهاي انگلیس، آمریکا یا اروپا انتخاب کنیم.
	- در این نمونه طلا مربوط به **کشور آمریکا** انتخاب می شود.

**Gold / US Dollar Spot**

- پس از انتخاب Gold، گزینه Data Historical را انتخاب می کنیم.
- در این بخش در منو بار سمت بالا بر روي قسمت **Gold** کلیک می نماییم.
- سپس بازه زمانی، مورد نظربراي دریافت دیتا از **Period Time**، تنظیم می کنم و گزینه **Prices Historical** را انتخاب می کنیم، سپس همچنین مشخص شدن نوع آن(روزانه)، از **Frequency** انتخاب و روي دکمه Apply کلیک می کنیم.

اطلاعات فوق در نواري بصورت زیر آمده است:

Time Period: May 06, 2020 - May 06, 2021 Show: Historical Prices Frequency: Daily

- در زیر گزینه **Apply** روي روي گزینه **Download** کلیک می کنیم.
- خروجی در قالب یک فایل **excel** در اختیار شما قرار خواهد گرفت که در کامپیوتر شخصی ذخیره می کنید.

**دوسطر اول داده**

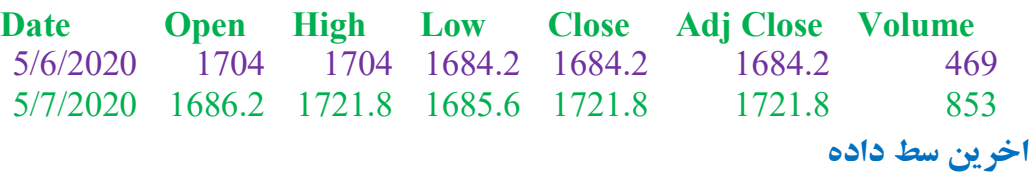

5/5/2021 1781.5 1784.1 1779.2 1784.1 1784.1 182

- اگر خوب دقت کنید **دیتاي استخراجی** در چند ستون و پشت سرهم آورده می شود!
- خروجی نهایی **در قالب 7 ستون** بدست خواهد آمد که در این نمونه تنها ستون اول(تاریخ) و

**مدلسازي داراي تصادفی– دکتر عبدالساده نیسی- عضو هیات علمی گروه ریاضی دانشگاه علامه طباطبائیE-mail: a\_neisy@atu.ac.ir and abdolsadehneisy@gmail.com site: https://coe-finmath.ir/**

**3**

ستون **ماقبل آخر close adj** مورد نظر ما خواهد بود. می توان بقیه ستونها را حذف کرده و بر اساس تاریخ **sort** کرد. یا در **Matlab** ستون **close adj** دریک متغیر ذخیره کرد، اما قبل آن بایستی داده هاي پرت را حذف یا با یک الگویی **درونیابی** کنیم. در این نمونه ستون هاي مربوط به **null** خذف کردیم.

 براي ذخیـره در **Matlab** گزینـه **Data Import** از نـوار بـالایی انتخـاب کـرده و سـتون **adj close** را انتخاب می کنیم، سپس گزینه **Selection Import** نمایان می شود که در آن گزینـه **data Import** را انتخــاب مــی کنــیم، بــا انتخــاب آن همــه داده هــا در یــک متغیــري بنــام **AdjClose** ذخیره می شوند، بهتـر اسـت در محـیط **Matlab** داده هـارو در یـک متغیـر دیگـر ذخیري کنید، بصورت زیر

#### GHD= AdjClose;

حال می توان **داده هارو رسم** کرد ، تا بهتر بتون در مورد پیش بینی آیند آن تصمیم گرفت: plot(GHD)

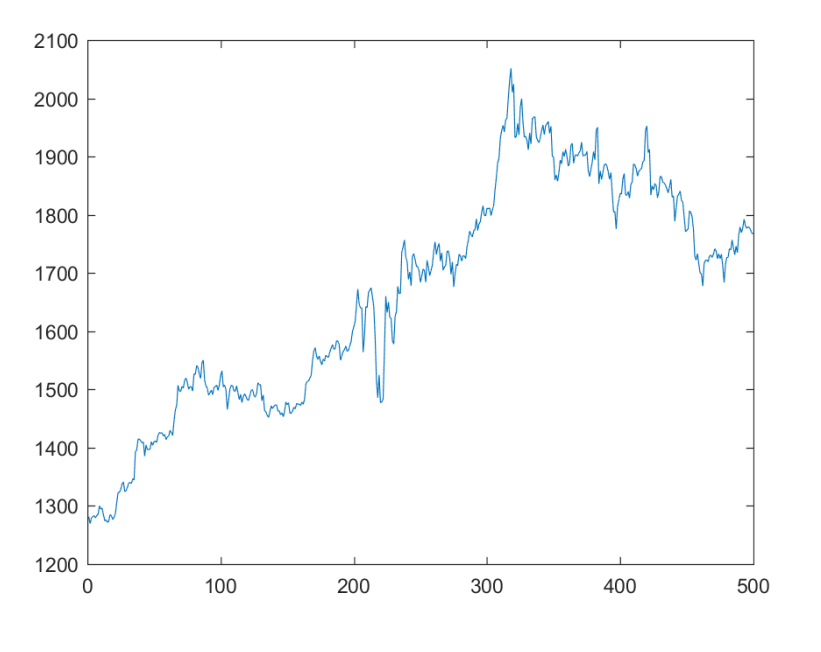

**همچنین بازده طلا در بازه زمانی داده شده به صورت زیر است: دستورات رسم بازده:** 

#### GHD= AdjClose; r=price2ret(GHD);

**مدلسازي داراي تصادفی– دکتر عبدالساده نیسی- عضو هیات علمی گروه ریاضی دانشگاه علامه طباطبائیE-mail: a\_neisy@atu.ac.ir and abdolsadehneisy@gmail.com site: https://coe-finmath.ir/**

# **plot(r)**

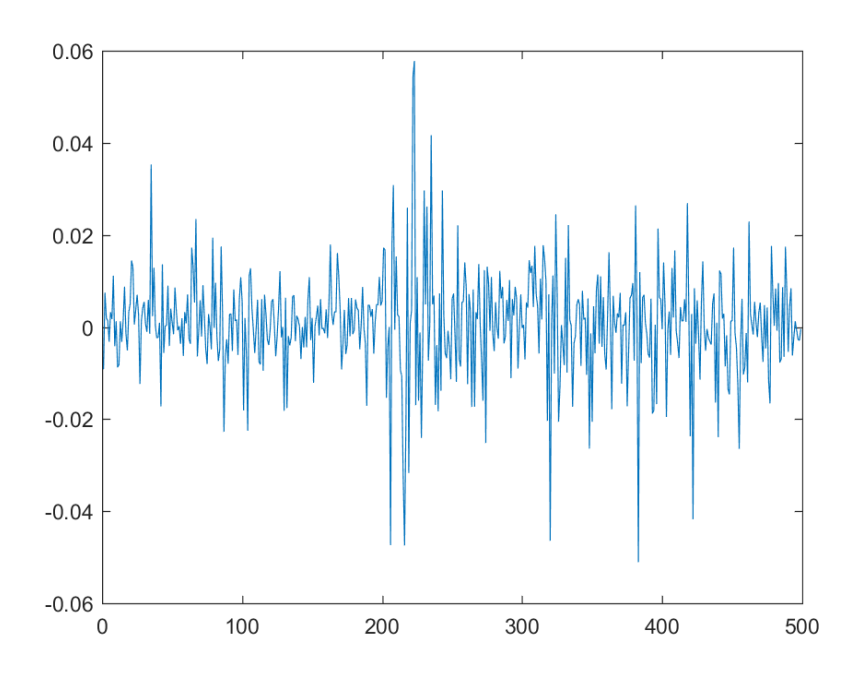

براي بدست آوردن **قیمت هاي پیش بینی** فرض کنید روند **تغییرات طلا از فرایند حرکت براونی هندسی** تبعیت می کند، لذه طبق درس اول مدلسازي و **کتاب مهندسی مالی تالیف دکتر نیسی** قیمت هاي آینده از دستور زیر پیروي می کنند:

$$
S(t + \Delta t) = S(t)e^{(\mu - \frac{1}{\zeta}\sigma^{\zeta})\Delta t + \sigma \epsilon \sqrt{\Delta t}}
$$

**با استفاده از دستور** (M,N ,sigma,mu(normrnd **در نرمافزار Matlab، بردار**ε **با استفاده از دستور** ، ، 1 7 1 0 ( , )normrnd **متشکل از هفت متغیر تصادفی نرمال با میانگین صفر و واریانس یک (**متناظر یک مسیر به طول هفت روز) براي پیشبینی قیمت طلا ایجاد میکنیم. که در زیر آمده است:

**با اجراي برنامه زیر یک مسیر براي 7 روز بدست می آید:** 

GHD= AdjClose; r=price2ret(GHD); l=length(GHD); mu=mean(r);  $sig=std(r);$ 

$$
x(1)=GHD(1);
$$
  
\n
$$
N=7;dt=1;
$$
  
\nt=0:N;  
\neps=normrnd(0,1,N,1);  
\nfor j=1:N  
\n
$$
x(j+1)=x(j)*exp((mu-0.5*sig^2)*dt+sig*eps(j)*sqrt(dt));
$$
  
\nend  
\nplot(t,x)

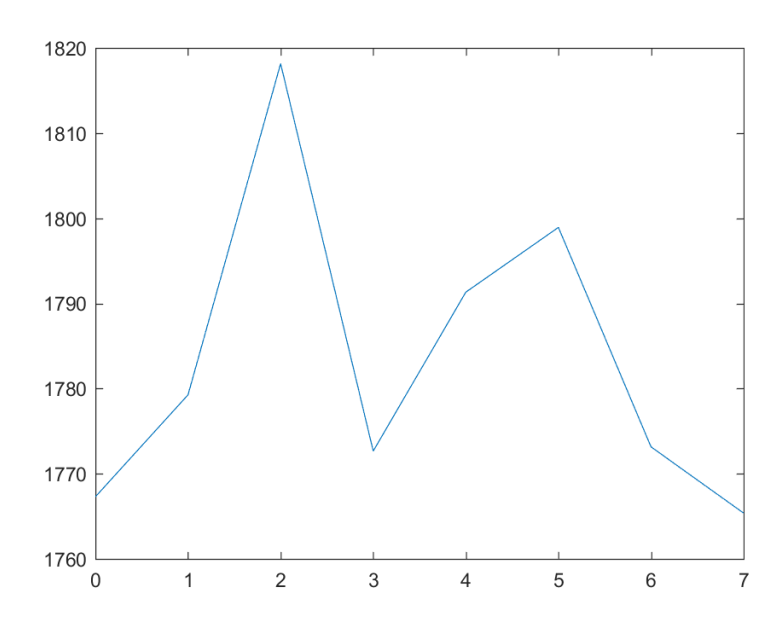

با اجراي برنامه زیر سه مسیر پیش بینی براي **ده روز آینده** حاصل می شوند(توجه شود کدهاي زیادي

می توان براي این منظور استفاده کرد که من ساده ترین را انتخاب کردم):

# GHD= AdjClose;

r=price2ret(GHD); l=length(GHD); mu=mean(r);  $sig=std(r)$ ; N=10;dt=1; N Sim=3; t=0:1: N; **for** i=1:N\_Sim  $x(i,1)=GHD(1);$  $eps=normal(0,1,N,1);$ **for j=1:N**  $x(i,j+1)=x(i,j)*exp((mu-0.5*sig^2)*dt+sig*eps(j)*sqrt(dt));$ **end**

# **hold on**  $plot(t, x(i,:))$ **end**

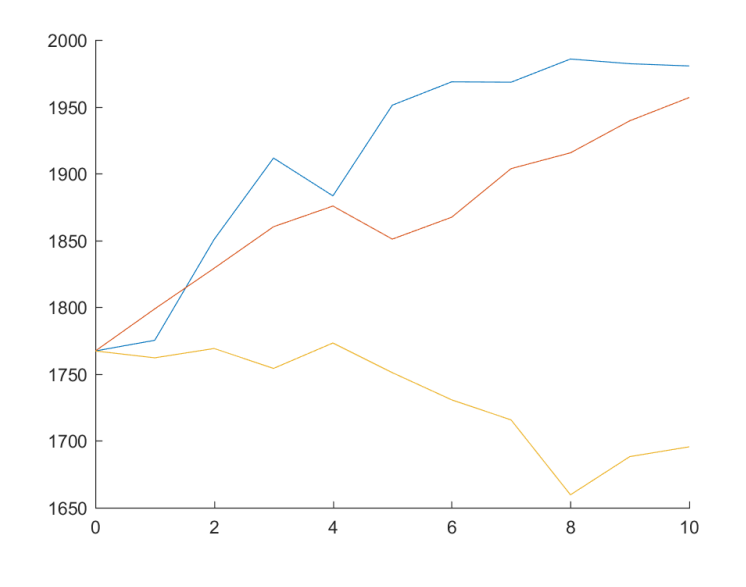

### **نمونه دوم**

داده هاي نماد **فخوز** (فولاد خوزستان) را در بازه زمانی **1398**/**07**/**01** لغایت **1400**/**02**/**15** استخراج کرده و **مسیرهاي پیش بینی** را با استفاده از مدل حرکت براونی براي چند روز آینده رسم کنید.

**حل** 

**ابتدا به وارد سایت زیر می شویم:** 

**(دقت کنید روشها و سایتهاي دیگري وجود دارند که من سایت زیر انتخاب کردم)** 

**شرکت مدیریت فناوري بورس تهران- مرکز پردازش اطلاعات مالی ایران:** 

**http://www.fipiran.com/**

سپس به منوي **خدمات اطلاعاتی** و زیر منوي **شرکت ها** و سپس **تاریخچه معاملات نماد** : لینک مستقیم:

**http://www.fipiran.com/DataService/TradeIndex**

**صفحه اي با چنین اطلاعاتی ظاهر می شود:**

**دریافت اکسل اطلاعات معاملات نماد**

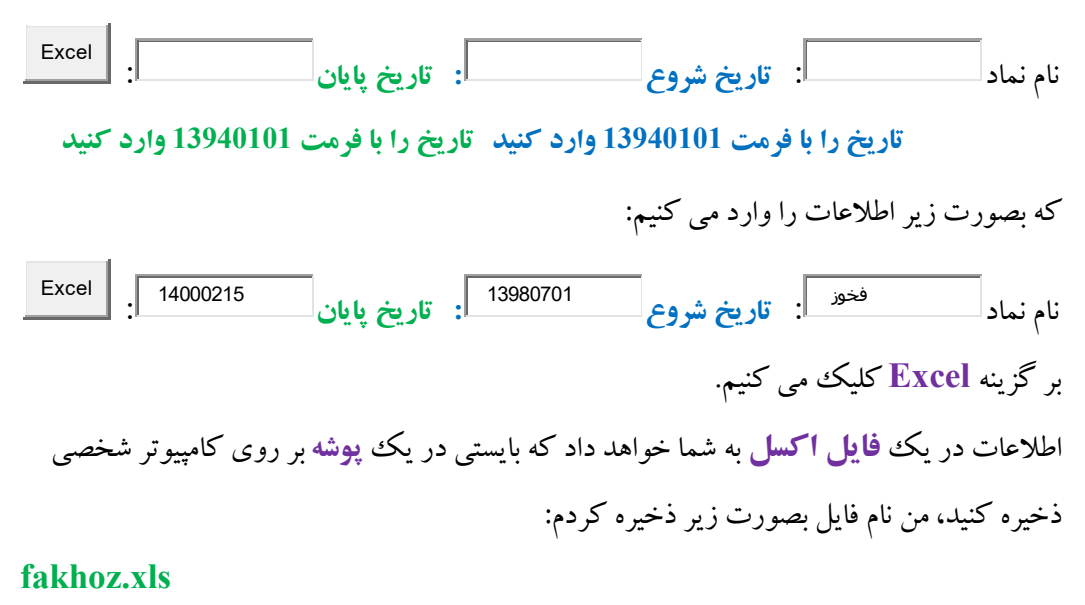

دوتا **ستون اول فایل اکسل** در زیر براي شما گذاشتم، دقت کنید مانند فایل استخراج شده از سایت **Finance Yahoo** با این تفاوت که اطلاعات بیشتري دارد و فایل داده استخراج شده **12** ستون دارد که بنظرم زیاد می باشد، از عنوان ستون ها براحتی می توانید متوجه بشید که هر داده بیانگر چی می باشد.

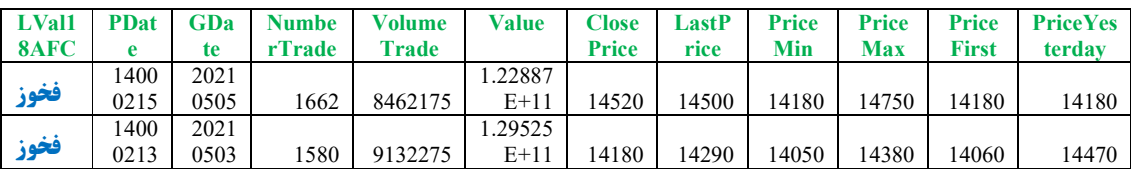

مانند مراحل قبلی ابتدا داده ها را چک می کنیم که پرتی نداشته باشند سپس ار دستور data Import در محیط نرم افزار Matlab ستون Price Close را انتخاب می کنیم. من چک کردم فایل انتخابی من در ستون Price Close داده پرتی ندارد. فقط بایستی فایل برعکس کنیم یعنی از تاریخ کوچک به بزرگ بیاییم که این عمل با انتخاب سطر تاریخ و استفاده از گزینه sortدر فایل excel انجام می- شود.

براي ذخیره در **Matlab** گزینه **Data Import** از نوار بالایی انتخاب کرده و ستون **close adj** را انتخاب می کنیم، سپس گزینه **Selection Import** نمایان می شود که در آن گزینه **data Import** را انتخاب می کنیم، با انتخاب آن همه داده ها در یک متغیري بنام **ClosePrice** ذخیره می شوند، بهتر است در محیط **Matlab** داده هارو در یک متغیر دیگر ذخیري کنید، بصورت زیر FHD= ClosePrice;

حال می توان داده هارو رسم کرد ، تا بهتر بتون در مورد پیش بینی آیند آن تصمیم گرفت: plot(FHD)

**داریم:**

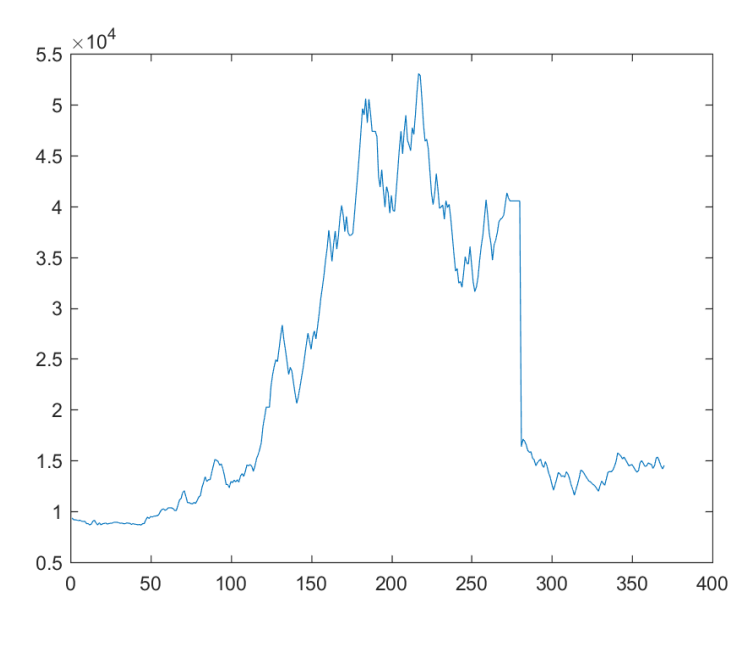

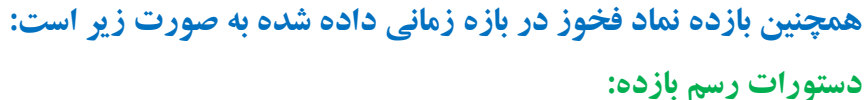

FHD= ClosePrice;r=price2ret(FHD); plot(r)

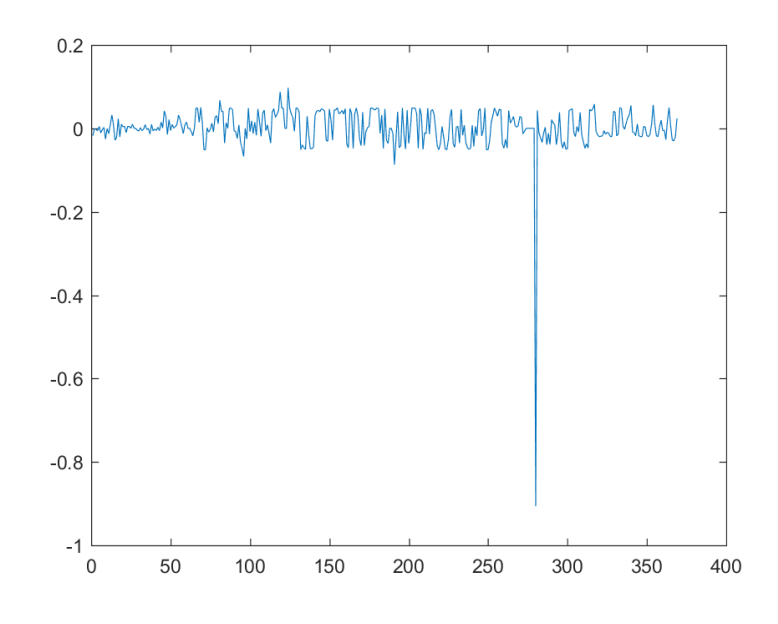

همانگونه که مشاهده می کنید بازده **یکجاهایی** غیر عادي است(منفی شده) که بایستی بررسی شود، منظورم روند تاریخی آن را دید که چرا اینگونه شده است؟

اکنون براي بدست آوردن **قیمت هاي پیش بینی** فرض کنید روند **تغییرات فخوز از فرایند حرکت براونی هندسی** تبعیت می کند، لذه طبق درس اول مدلسازي و **کتاب مهندسی مالی تالیف دکتر نیسی** قیمت هاي آینده از دستور زیر پیروي می کنند:

$$
S(t + \Delta t) = S(t)e^{(\mu - \frac{1}{\gamma}\sigma^{\tau})\Delta t + \sigma \epsilon \sqrt{\Delta t}}
$$

**با استفاده از دستور** (M,N ,sigma,mu(normrnd **در نرمافزار Matlab، بردار**ε **با استفاده از دستور** ، ، 1 7 1 0 ( , )normrnd **متشکل از هفت متغیر تصادفی نرمال با میانگین صفر و واریانس یک (**متناظر یک مسیر به طول هفت روز) براي پیشبینی قیمت نماد **فخوز** ایجاد می کنیم. که در زیر آمده است:

```
با اجراي برنامه زیر یک مسیر براي 7 روز بدست می آید:
```
FHD= ClosePrice;

r=price2ret(FHD);

l=length(FHD);

```
mu=mean(r); sig=std(r);
```
 $x(1)=FHD(1);$ 

 $N=7;dt=1;t=0:N;$ 

 $eps=normal(0,1,N,1);$ 

for  $j=1:N$ 

 $x(j+1)=x(j)*exp((mu-0.5*sig^2)*dt+sig*eps(j)*sqrt(dt));$ 

end

 $plot(t, x)$ 

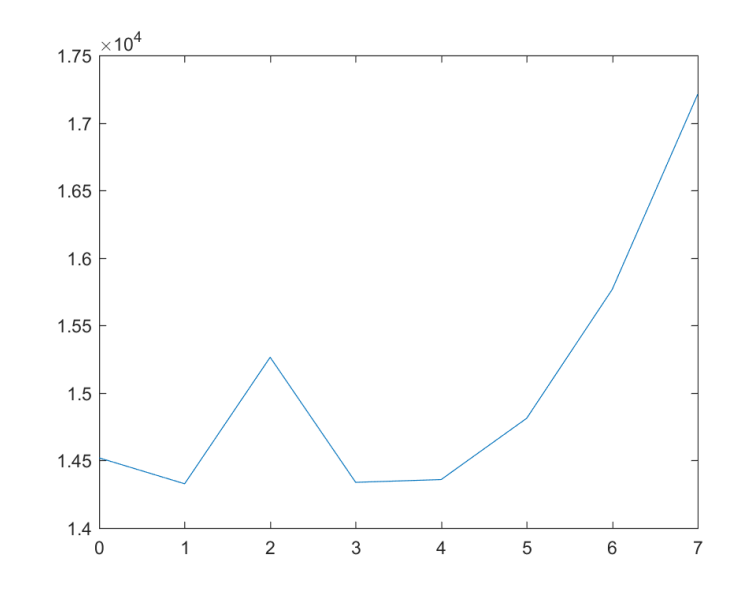

```
با اجراي برنامه زیر سه مسیر پیش بینی براي ده روز آینده حاصل می شوند(توجه شود کدهاي زیادي 
           می تووان براي این منظور استفاده کرد که من ساده ترین را انتخاب کردم):
```
FHD= ClosePrice;

r=price2ret(FHD); l=length(FHD); mu=mean(r);  $sig=std(r)$ ; N=10;dt=1; N Sim=3; t=0:1: N; **for** i=1:N\_Sim  $x(i,1)=FHD(1);$  $eps=normal(0,1,N,1);$ **for j=1:N**  $x(i,j+1)=x(i,j)*exp((mu-0.5*sig^2)*dt+sig*eps(j)*sqrt(dt));$ **end hold on**

 $plot(t,x(i,:))$ 

**end**

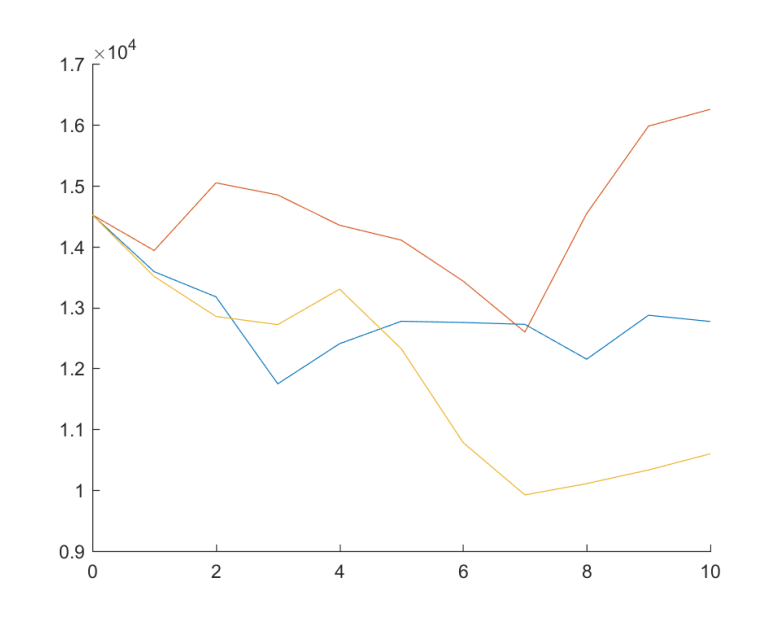

**توجه کنید** برنامه فوق به ازاي1=Sim\_N یک مسیر به ما میدهد، گر برنامه فوق به ازاي 50=Sim\_N اجرا کنیم، 50 مسیر براي10 روز بصورت زیر بدست خواهد آمد:

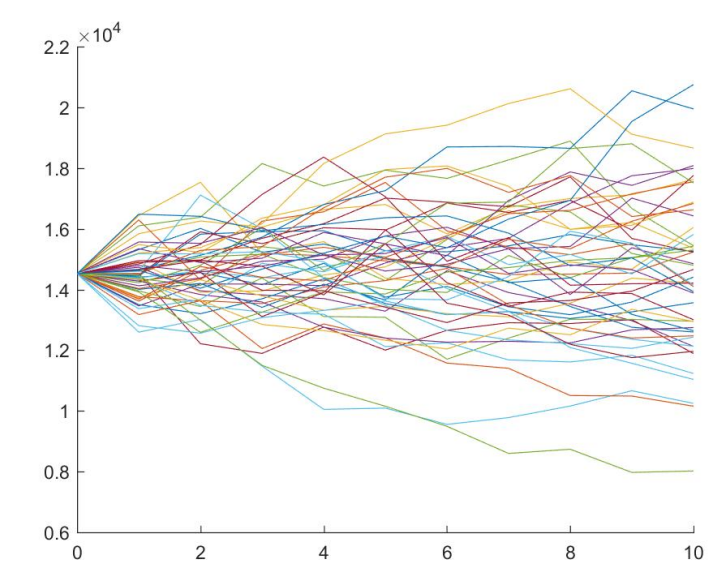

**امیدوارم مفید بوده باشد بازم با من باشید با جزوه هاي درسی ریاضیات مالی**